UVU430 MFL-15AUG91CD VVM-10DEC91UD

## **Abbreviated Command and Parameter List for the U400 and SPARC2**

## **Table of Contents**

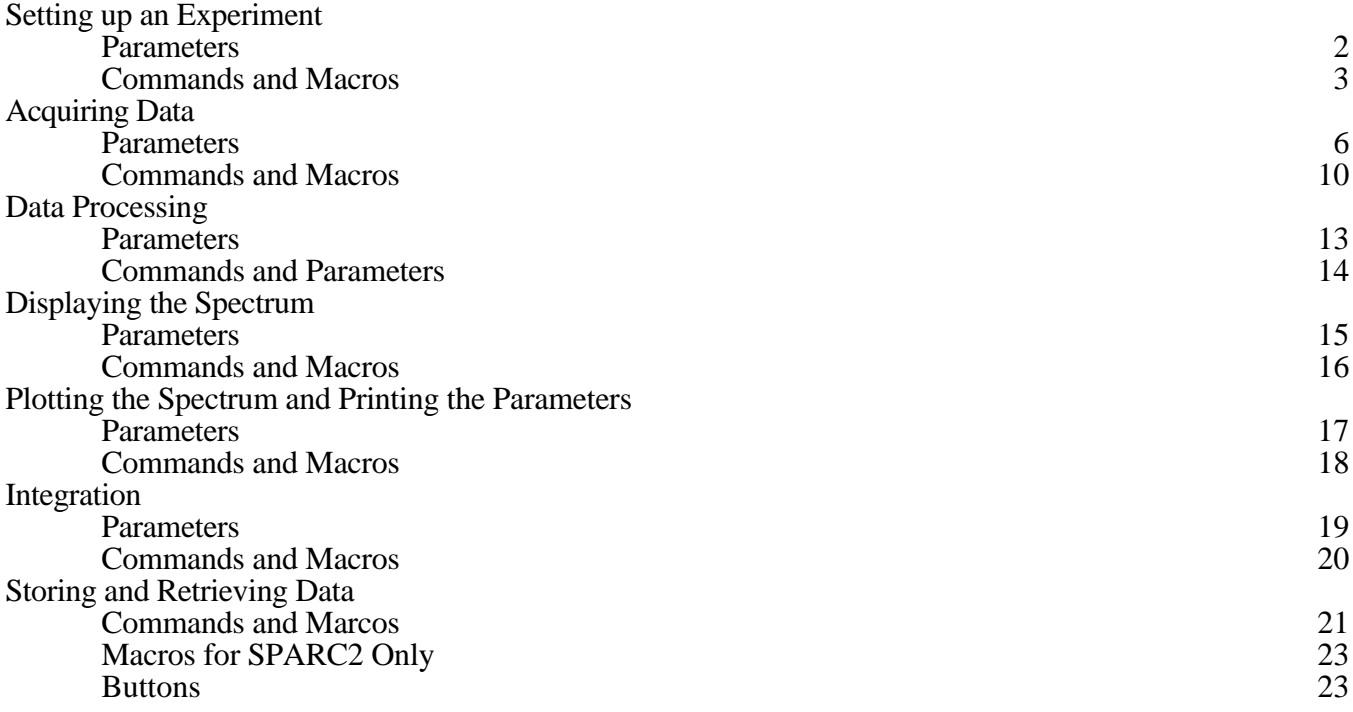

Note: (C) identifies a command. (M) identifies a macro command.

(P) identifies a parameter

Parameters are entered as variables or text strings in quotes followed by a return <>
Examples:  $pw=21$  <> Examples:  $dm = 'nnn' <$ 

Commands and macros are executed by typing the command followed by a return  $\langle \rangle$ .<br>Examples:  $|exp1 \langle \rangle$ Examples:  $\text{dres}$  < >

## **Setting up an Experiment**

## **Parameters**

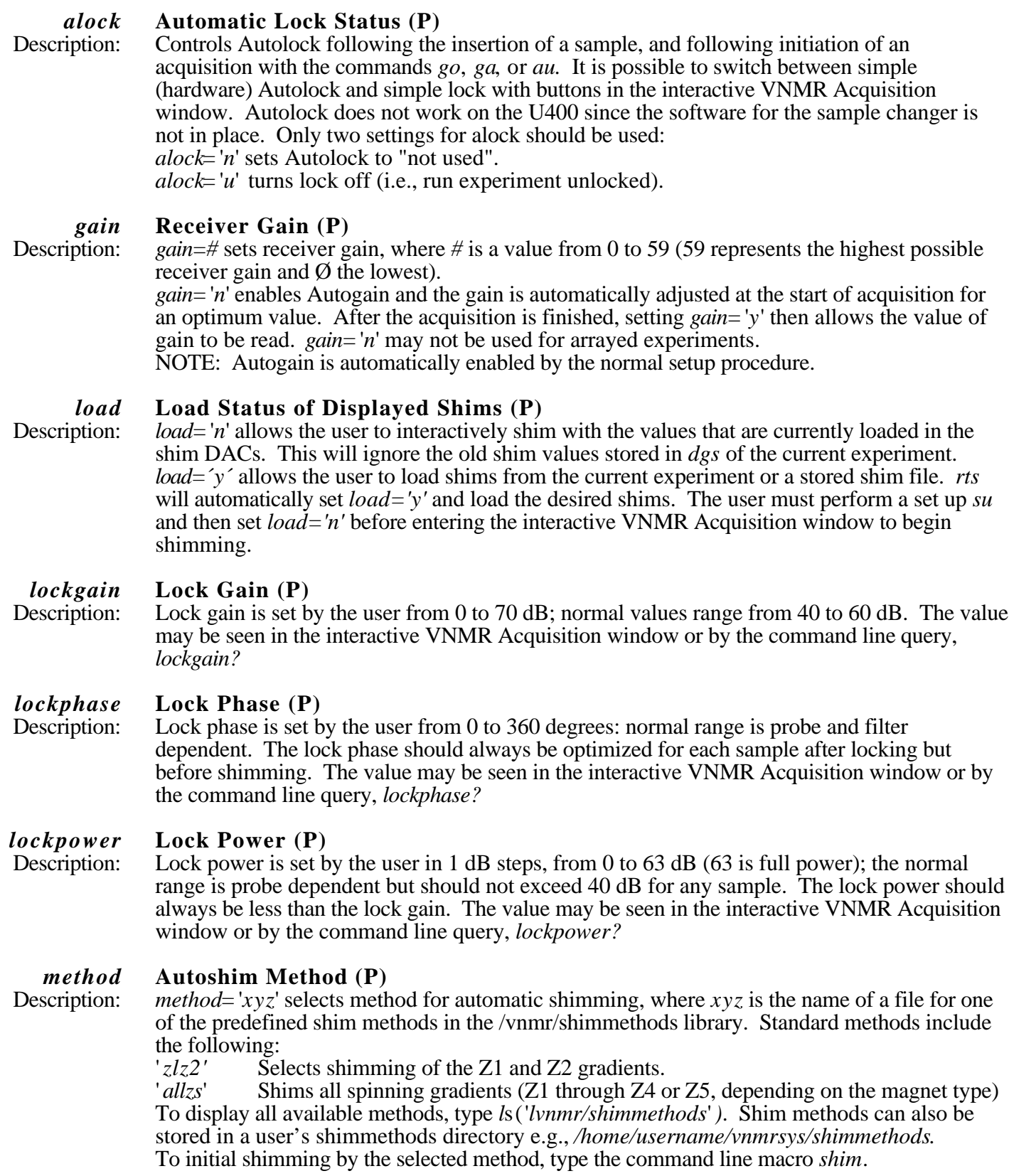

#### *spin* **Sample Spin Rate (P)**

Description: *spin=#* selects a regulated spin rate, where *#* is Ø (non-spinning) or a number from 5 to 39. *spin*='*n*' leaves the spin rate at the currently used value, and does not wait for regulated spinning before performing acquisition. A spin rate of 20 is best for this instrument. Entering a new value will not change the spin rate. The rate will change when a new sample is inserted or the commands *spin*, *to*, *ga*, or *au* are entered.

#### *wshim* **Conditions When Shimming is Performed (P)**

Description: Specifies when autoshimming will be used, according to the method specified by the parameter *method*. Some allowable values of *wshim*: are:

- $n$  *n*' Indicates no automatic shimming is performed. Even if *wshim*= '*n*' the shimming procedure specified by the parameter *method* can be activated by using the *shim* command.
- '*s*' or '*exp*' Indicates automatic shimming is done prior to data acquisition.

#### Commands and Macros

#### *acqi* **Start Up the Interactive Acquisition Display Process (C)** Syntax: acqi<br>Description: Oper Opens the interactive VNMR Acquisition window which allows interactive locking and shimming on the lock signal or FID. It is always necessary to type *acqi* following a UNIX logon and bootup to vnmr. If you can not connect to the LC VNMR acquisition window, LC MAIN, LC MORE, LC fixacq.

**cexp Create an Experiment (C)**

Syntax: cexp(*n*)<br>Description: Creates

Creates experiment *n*, where *n* is a number from 1 to 9. A maximum of 9 experiments can be created in any one user directory. Experiment 1 should be reserved for routine 1D experiemnts only. Experiment 5 is used as the add-subtract buffer and should not routinely be used for any other experiemnts.

Example: *cexp*(*3*) See also: *delexp*

#### *delexp* **Delete an Experiment (C)**

Syntax: delexp(n)<br>Description: Deletes ex Deletes experiment *n*, where *n* is a number from 2 to 9 (experiment 1 cannot be deleted). It is always a good idea to delete and then create an experiment, load a standard 1D parameter set and then load 2D parameters on top of the 1D parameters. The user should never load a second 2D experiment on top of another 2D experiment. Example: *delexp(3)*

See also: *cexp*

#### *e* or *eject* **Eject Sample (M**, **C)**

Syntax: eject

Description: Turns on the eject air and slow drop air to eject a sample from the probe. The macro *e* is equivalent in function to the command *eject.*

See also: *eject*, *i*, *insert*

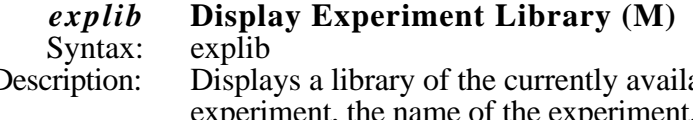

Description: Displays a library of the currently available experiment files (exp1, exp2,...exp9). For each experiment, the name of the experiment, the current size of the experiment, the pulse sequence currently active in the experiment, and the first 50 characters of the text file in the experiment are displayed.

## *i* or *insert* **Insert Sample (M**, **C)**

Syntax: insert

Description: Turns off the eject air, waits for the sample to slowly drop, and then turns off the slow drop air. The macro*i* is identical in function to the command *insert*. See also: *insert*, *e*, *eject*

## *jexp* **Join an Existing Experiment (C)**

Syntax: jexp#

Description: Joins experiment #, where # is a number from 1 to 9 describing an existing experiment. After this command, all actions (including changes of parameters, acquisition of data, and display of data) apply to the parameter and data of experiment # until the next *jexp* command.

### *m p* **Move Parameters Between Experiments (C)** Syntax: mp(from,to) Description: Moves text and current display, processing, and acquisition parameters from one experiment to another. No FID is transferred. If only one argument is given, parameters are moved from the currently active experiment to the number of the experiment given by the argument. Examples: *mp(4)* Move parameters from current experiment to exp4 *mp(2,3)* Move parameters from exp2 to exp3 *rt* **Retrieve FID (C)** Syntax: rt('filename') Description: Retrieves all FIDs stored in the file *filename.fid* into the current experiment. If *filename.fid* does not exist, and *filename.par* does, it retrieves the parameters only from *filename.par.* If executed without an argument, *rt* will ask for a filename. Examples: *rt*

*rt*( '*lvnmr/fidlib/fidld*' )

#### *rtp* **Retrieve Parameters (C)**

Syntax: rtp('filename') Description: Retrieves parameters from *filename.par*, if this file exists. If not, and if *filename.fid* exists, it retrieves the parameters only from *filename.fid*. If executed without an argument, *rtp* will ask for a filename. Examples: *rtp rtp*( '*vnmr/fidlib/fidld*' ) See also:

### *rts* **Retrieve Shim Coil Settings**

Syntax: rts('filename')

Description: Locates a preexisting file of shim settings and copies the settings into the current parameter set of the current experiment and sets *load=*' *y*' to facilitate subsequent loading of shims with the *su* command (or other related command). If the filename is an absolute path, *rts* uses it with no modifications. Otherwise, *rts* searches two different directories, as follows: First, it looks for a */home/directorynamevnmrsys/shims* subdirectory. If this does not work, *rts* searches for the file in the directory */vnmr/shims*.. If the command cannot find the shim file, it displays the directory names it searched.

Example: *rts*( '*acetone*' )

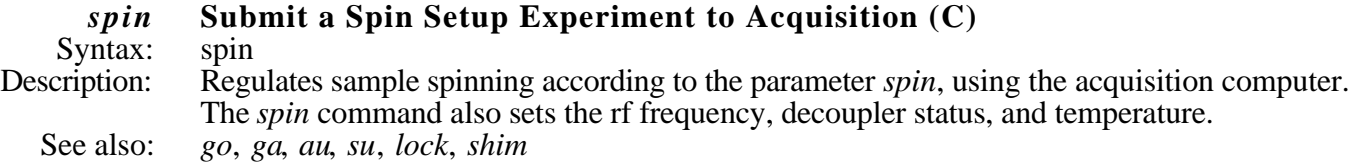

See also: *rtp*

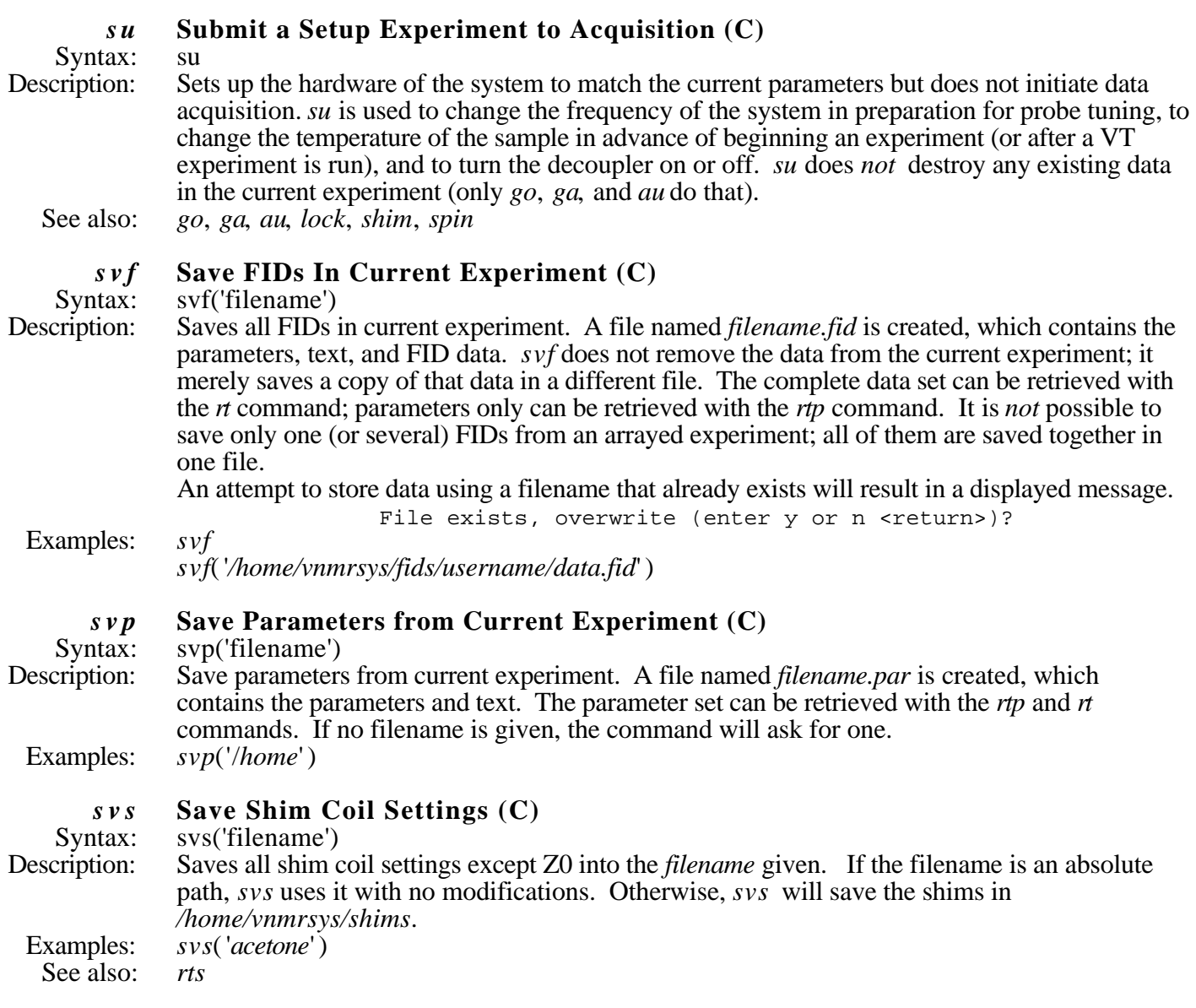

### **Acquiring Data**

#### **Parameters**

- *at* **Acquisition Time (P)**<br>Description: Length of time during wh Length of time during which each FID is acquired, in seconds. *at* can be entered directly or indirectly by using the parameter *np*.
- *b s* **Block Size (P)**<br>Description: As data are acquir As data are acquired, the *bs* parameter tells the acquisition computer to store the data on the disk every so many scans. *bs*= '*n*' disables this block size storage. bs should be set to a small number (16, 32, or 64) for  $nt < 500$  but should be set to a larger number (100, 200, or 500) for  $nt > 1000$ . If  $b s = 'n'$ , data are stored on disk only at the end of the **experiment. Data will be lost if the experiment is aborted prior to termination.** Limits:  $n^2$ , 1 to 32767

*ct* **Completed Transients (P)**<br>Description: An informational parameter tha An informational parameter that changes during the course of an experiment to reflect the number of completed transients. During most experiments, an accurate transient counter is displayed in the Acquisition Status window which is updated every five seconds. The parameter *ct*, displayed in the acquisition parameter group by *dg* command, is only updated when *wft* or *ft* are performed on the FID. In an experiment that is accumulating and not processed until the acquisition is complete, *ct* always indicates 0 until the end of the acquisition.

*d 1* **First Delay (P)**<br>Description: Length of the first

Length of the first delay or preacquisition delay in the *s2pul* and most other pulse sequences. This is the delay used to allow recovery of magnetization back to equilibrium following a read pulse and acquisition.

Limits: 0 to 8190 seconds, entered in units of seconds; smallest value possible is 0.2 μs (2e-7); finest increment possible is 0.1 μs.

# *d 2* **Second Delay (P)**<br>Description: Length of the second

Length of the second delay in *s2pul*. Limits: 0 to 8190 seconds, entered in units of seconds; smallest value possible is 0.2 μs (2e-7); finest increment possible is 0.1 μs.

An informational parameter taken from the UNIX-level calendar which cannot be entered by the user. Whenever data are acquired, the date is copied from UNIX and written into the acquisition parameters.

# *dfrq* **Decoupler Transmitter Frequency (P)**<br>Description: Frequency in MHz of the decoupler transmitt

Frequency in MHz of the decoupler transmitter frequency.

*d m* **Decoupler Mode (P)**<br>Description: Determines decoupler on Determines decoupler output, using '*y*' to turn on the decoupler and '*n*' to turn it off. Each pulse sequence is divided into periods and the decoupler status can be controlled separately during each period. EXAMPLE: *s2pul* sequence

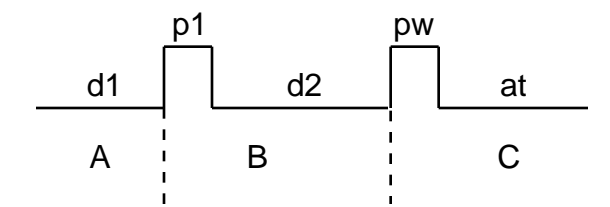

A is the period during the delay *d1*, B the period during the delay *d2*, and C is the period during the acquisition time *at.* Three decoupler status modes can therefore be specified. For example, to turn the decoupler on during period A, off during period B, and on during period C, set *dm*= '*yny*'. *dm*= '*nny*' gives a decoupled spectrum without NOE, while *dm*= '*yyn*' gives a coupled spectrum with NOE. If the decoupler status is constant for the entire pulse sequence, it can be entered as a single letter, i.e., *dm*= '*n*' or *dm*= '*y*' .

# *dmf* **Decoupler Modulation Frequency (P)**<br>Description: Controls the modulation of the decoupler usin

Controls the modulation of the decoupler using the WALTZ-16 decoupling. After calibrating the decoupler field strength  $H_2$  (expressed in units of Hz), *dmf* should be set to equal  $4*$  H<sub>2</sub>. In *e* (efficient) mode decoupling (see *dmm*, below), *dmf* is inactive.

Limits: 100 to 32700; for normal WALTZ decoupling should be between 5000 and 9000.

**date Date** (P)<br>Description: An inform

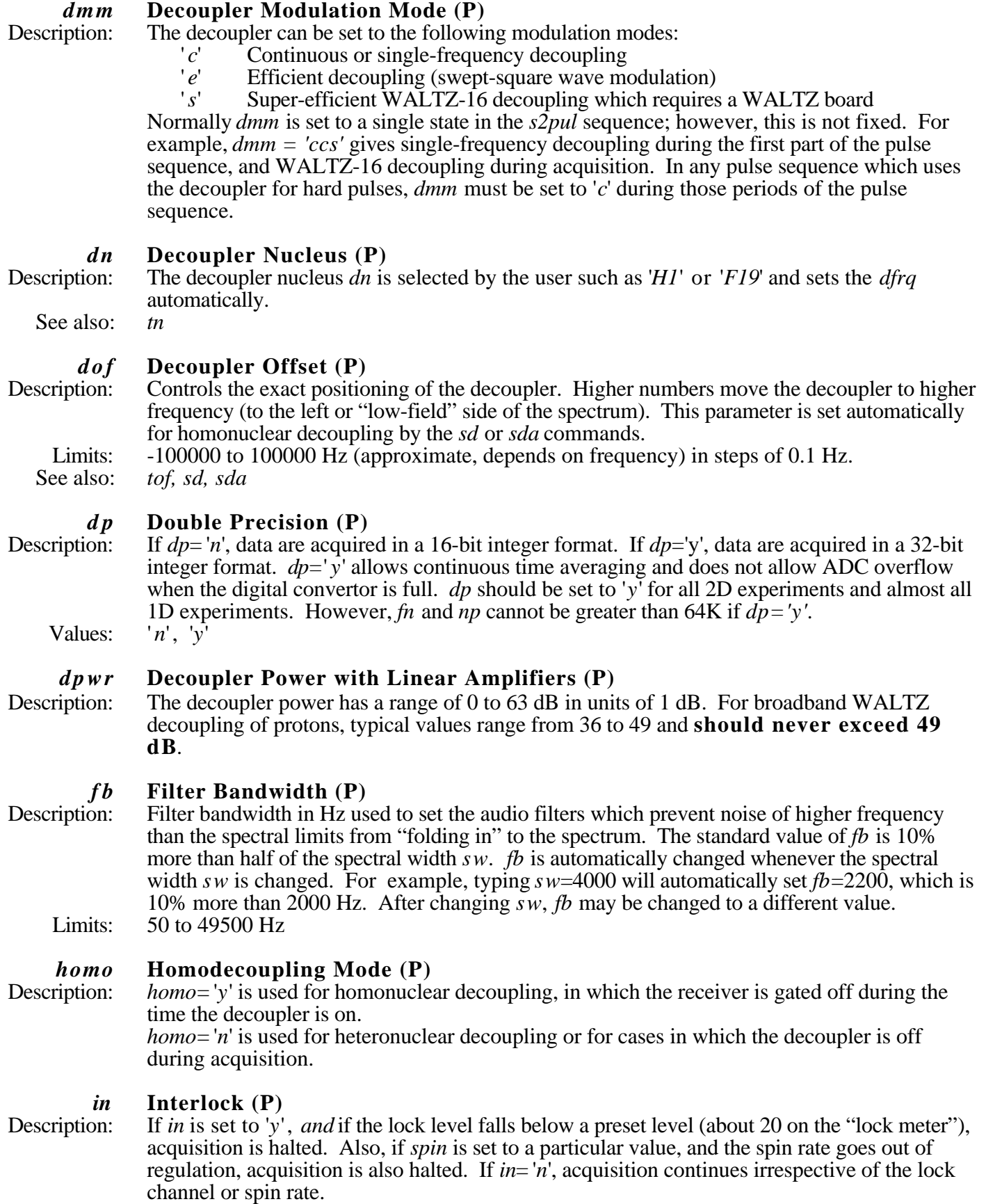

*np* **Number of Data Points (P)**<br>Description: Number of data points to be acqu Number of data points to be acquired. Generally, *np* is a *dependent* parameter and is calculated automatically when *sw* or *at* is changed. If a particular number of data points is desired, *np* can be entered, in which case *at* becomes the dependent parameter and is calculated based on *sw* and *np. np* is constrained to be a multiple of 2.

#### *nt* **Number of Transients (P)**

Description: The number of transients to be acquired, i.e., the number of repetitions or "scans" performed to make up the experiment. To set up an indefinite acquisition, set *nt* to a very large number, such as 1e9. *nt* should always be a multiple of 2. Limits: 1 to 1e9

*p 1* **First Pulse Width (P)**<br>Description: Sets the length of the first Description: Sets the length of the first pulse in the *s2pul* sequence in μs. Never set higher than 100 μsec without consulting the MSL staff first.

Limits:  $0, 0.2$  to 8190 μs in steps of 0.1 μs.

# *pad* **Preacquisition Delay (P)**<br>Description: Each NMR experiment starts v

Each NMR experiment starts with a single delay time equal to *pad* over and above the delay *d1* that occurs before each transient. Normally *pad* is set to a small, nominal time (0.5 seconds) to allow any hardware changes that may be required at the start of the acquisition to "settle in". However, if the temperature is arrayed and time must be allowed for equilibrium, pad can be set to 300 sec to allow five minutes equilibration at each temperature.

#### *p w* **Pulse Width (P)**

Description: Length of the read pulse in the *s2pul* sequence, in μs. In "normal" 1D experiments with just a

single pulse per transient, this is the observe pulse width. Never set higher than 100 μsec

without consulting the MSL staff first.

Limits:  $0, 0.2$  to 8190 μs in steps of 0.1 μs.

#### *pw90* **90˚ Pulse Width (P)**

Description: Length of the 90˚ pulse, in μs. *pw90* is not used by pulse sequences directly, but is used by a number of commands to assist in setting up special experiments. Note that this parameter must be updated by the user and is not automatically determined or magically correct under all circumstances. The most recent 90° pulse widths for standard samples are found in the instrument logbook and are stored with the standard parameter directories. Never set higher than 100 μsec without consulting the MSL staff first.

Limits:  $0 \text{ to } 8190 \text{ }\mu\text{s}$  in steps of 0.1  $\mu\text{s}$ .

#### *sfrq* **Observe Transmitter Frequency (P)**

Description: Frequency in MHz of the observe transmitter. Set automatically when *tn* is entered.

### *solvent* **Lock Solvent (P)**

Description: Selects one of a series of lock solvents. Standard values include: DeuteriumOxide CDCl3 D2O Cyclohexane Acetone C6D12 CD3COCD3 Toluene Benzene C6D5CH3 C6D6 Acetic Acid DMSO CD3COOD MethyleneChloride MethylAlcohol-d4 CD2CL2 CD3OD

Chloroform

#### *s s* **Steady State Pulses (P)**

Description: The number of complete executions of the pulse sequence which occur prior to the acquisition of the real data (sometimes known as "dummy scans") This number of pulses is applied at the beginning of each experiment *only*. In particular, in an arrayed experiment, only the first member of the array will have the steady-state pulses.

Limits: 0 to 32767.

#### *s w* **Spectral Width (P)**

Description: The total width of the spectrum to be acquired, from one end to the other, in Hz. Limits: 100 Hz to 100000 Hz

#### *temp* **Sample Temperature (P)**

Description: Temperature of sample, entered in degrees Celsius (˚C). *temp*= '*n*' instructs the acquisition system not to set the VT controller and to ignore temperature regulation throughout the course of the experiment.

Limits:  $-150 \degree C$  to  $+200 \degree C$ , in steps of 0.1°.

*tn* **Transmitter Nucleus (P)**<br>Description: Observe nucleus, used to extr Observe nucleus, used to extract a value from a look-up table coded by atomic weights. Typical values are '*H1*', '*C13*', '*P31*', etc. The nuclei are in the */vnmr/nuctables* directory. Limits: Restricted to values entered in the */vnmr/nuctables* directory.

*tof* **Transmitter Offset (P)**<br>Description: The exact position of the tra The exact position of the transmitter is controlled by the transmitter offset position *tof*. Higher numbers move the transmitter to higher frequency (to the left or "low-field" side of the spectrum).

Limits:  $-100000$  to  $+100000$  Hz

#### *tpwr* **Transmitter Power (P)**

Description: The transmitter power can have values from 0 to 63 dB in units of one dB, where 63 is the maximum possible power. Normal values are 55 to 60 for all nuclei. Do not adjust this value without permission from MSL staff. Limits:  $0$  to 63 dB

#### *wbs* **When Block Size (P)**

Description: Tells the computer what to do when a block size is complete. For example, *wbs='wft'* results in an automatic weighting and Fourier transformation after each *bs* transients. If the acquisition has already been started, the *wbs* command must be used to change this parameter. Examples: *wbs*= '*dg wft*'

> *wbs*= '*wft*'  $wbs = 'm\hat{f}(3)'$

*werr* **When Error (P)**<br>Description: Specifies a macro t

- Specifies a macro that will take appropriate action when an error occurs during acquisition. If the acquisition has already been started, the *werr* command must be used to change this parameter.
- *wexp* **When Experiment (P)**<br>Description: Invokes a single action to  $\alpha$
- Invokes a single action to occur automatically after the experiment is finished. If the acquisition has already been started, the *wexp* command must be used to change this parameter. Example: *wnt=*'*wft(*' *all*'*)*'

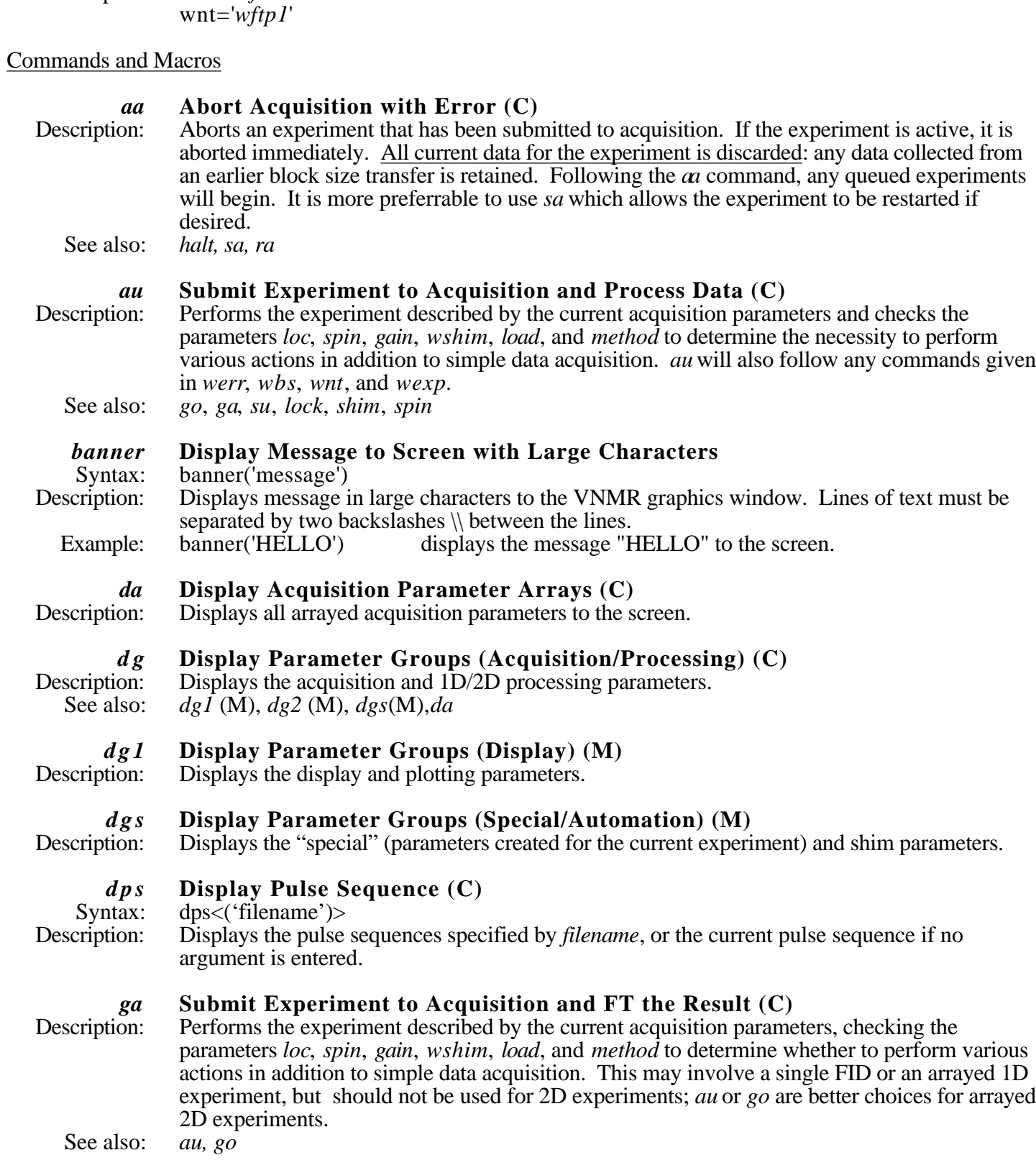

Description: Invokes a single action to occur automatically after the FID is finished (*ct*=*nt*). The most

common processing to occur after an FID is an automatic weighting and Fourier

transformation, i.e., *wnt*='*wft*'. If the acquisition has already been started, the *wnt* command

*wnt* **When Number of Transients (P)**<br>Description: Invokes a single action to occur automa

Examples:

must be used to change this parameter.<br>wnt=' $wft'$ 

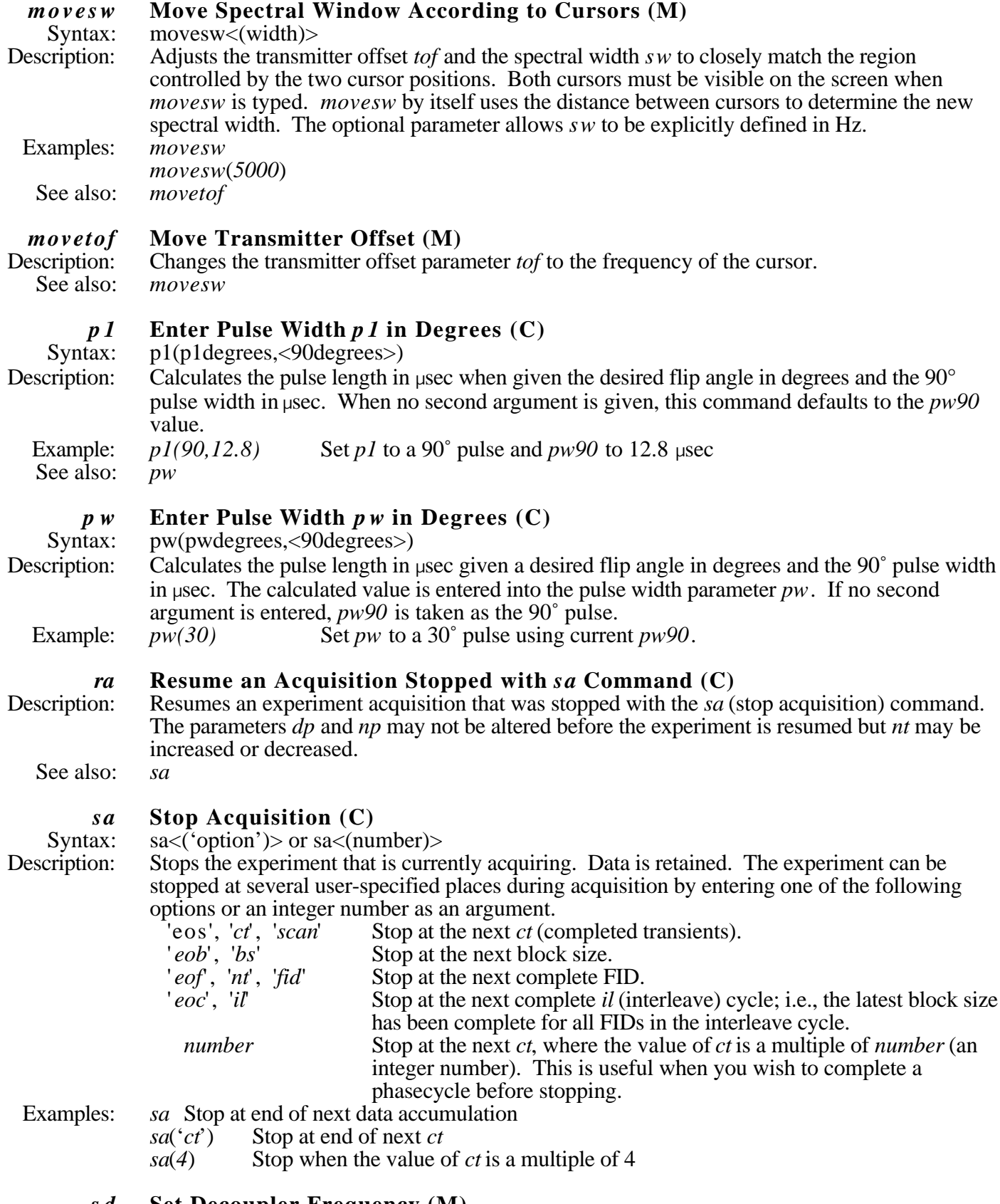

#### *s d* **Set Decoupler Frequency (M)**

Description: *sd* sets the decoupler offset parameter *dof* to the place in the spectrum specified by one cursor. This will work only if the parameter *tn* is the same as the parameter *dn*.

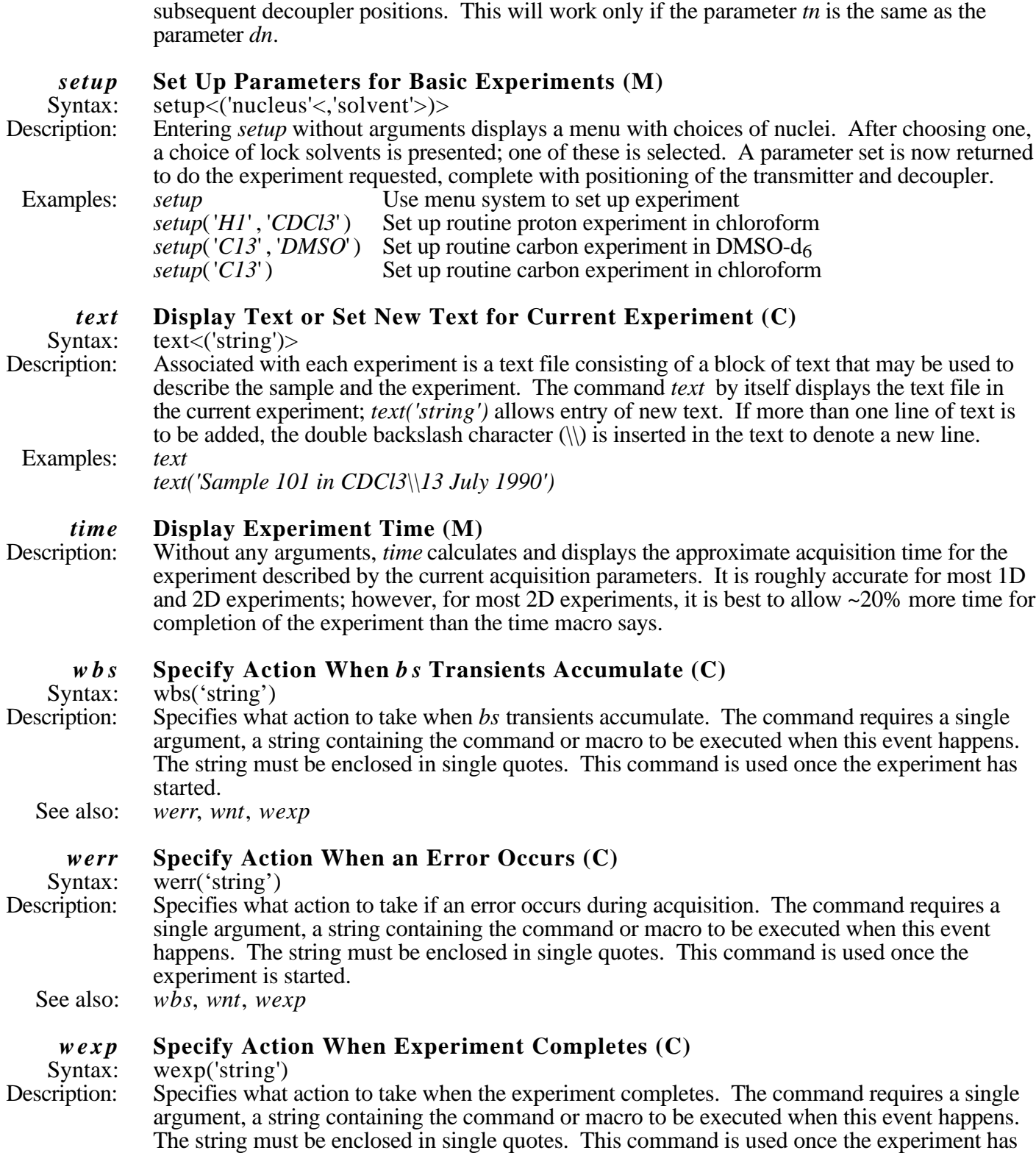

Description: To set up an array of decoupler offset values, use *sd* for the first decoupler position and *sda* for

*sda* **Set Decoupler Frequency Array (M)**

started. See also: *wbs*, *werr*, *wnt*

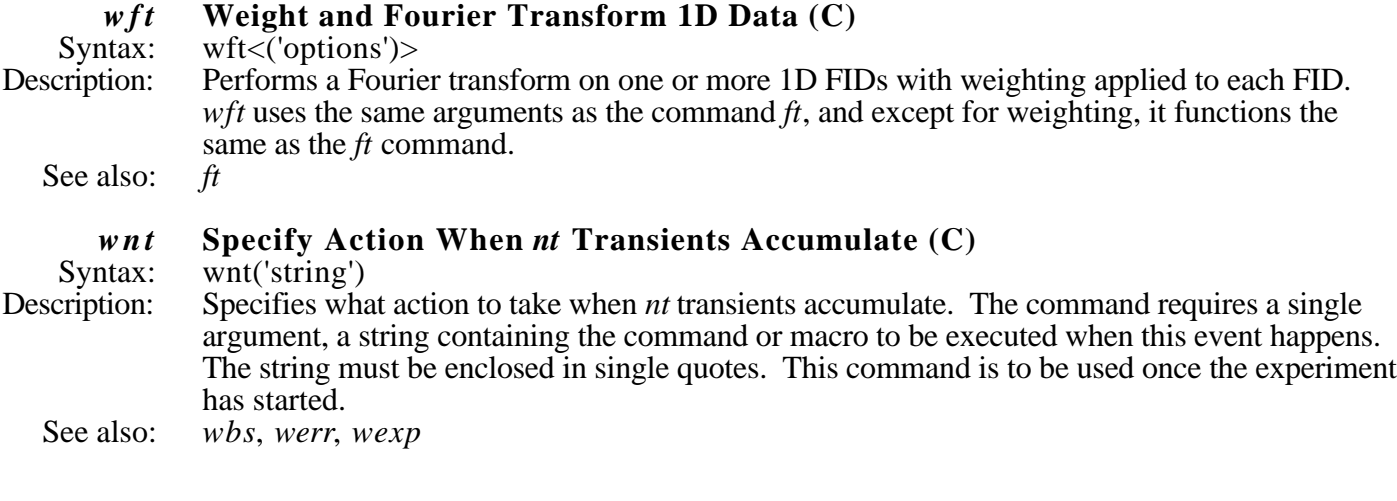

## **Data Processing**

## **Parameters**

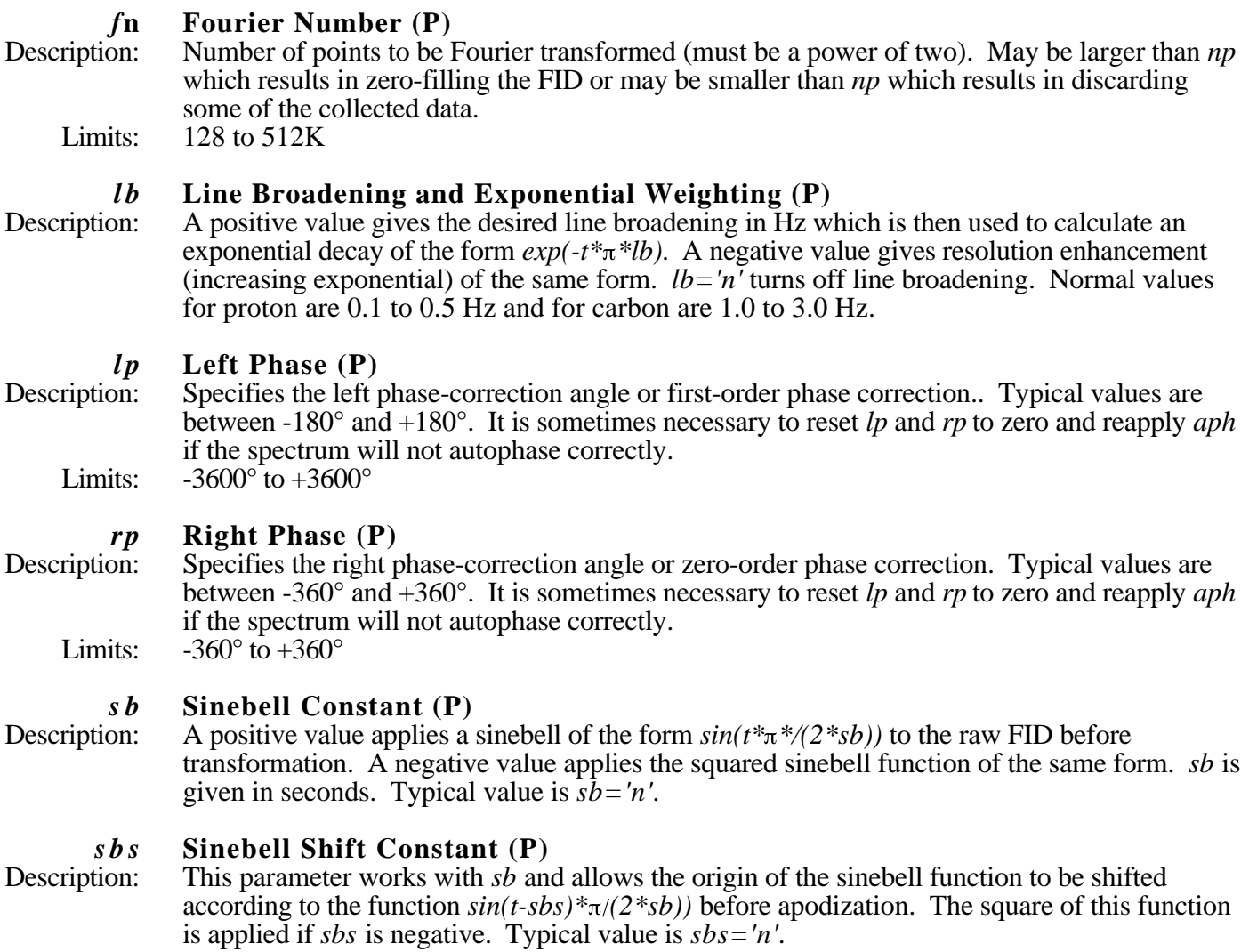

## Commands and Macros

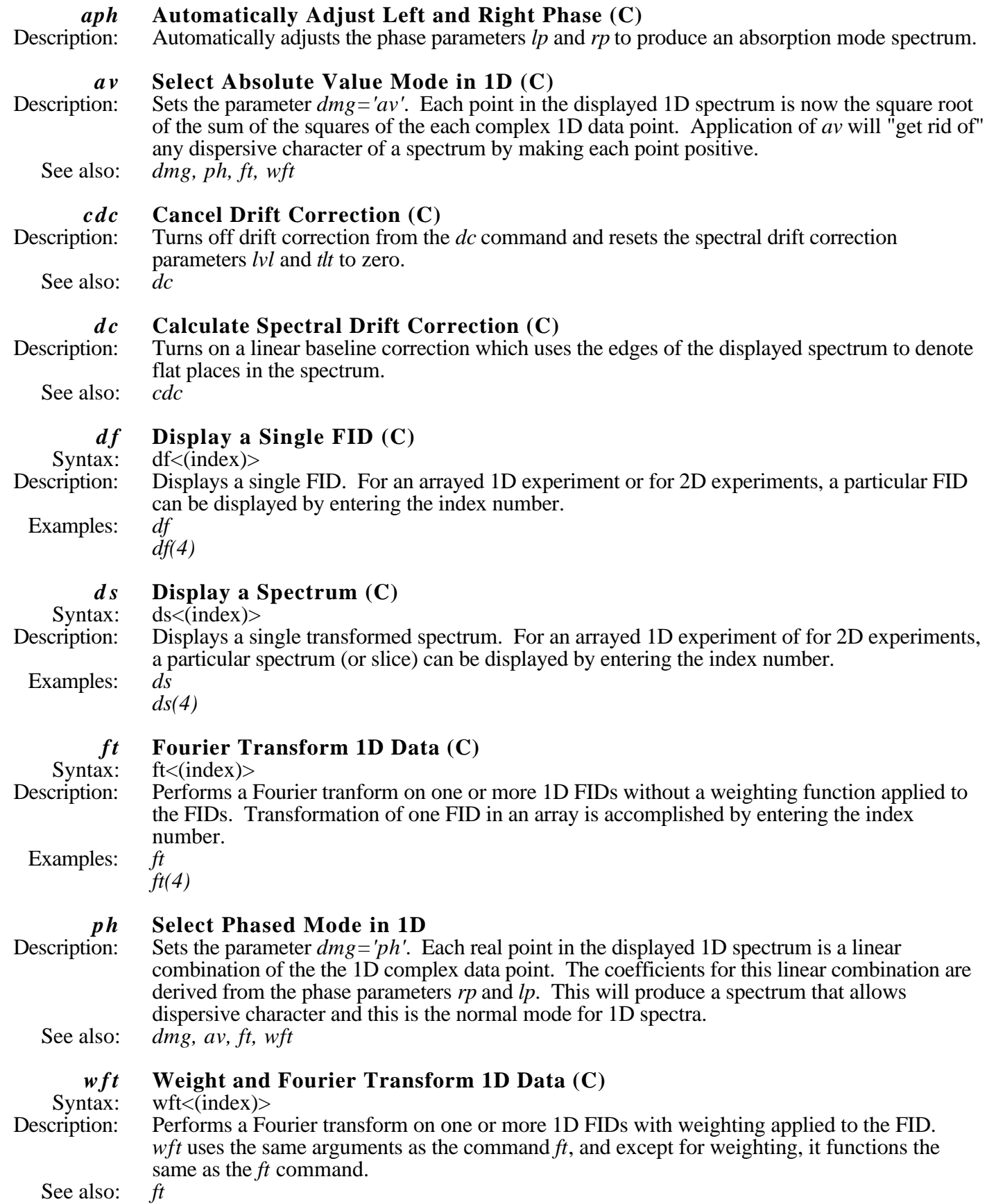

### **Displaying the Spectrum**

#### Parameters

### *axis* **Axis Label for Displays and Plots (P)**<br>Description: Specifies the units for the axis display and plo Specifies the units for the axis display and plot. Examples: *axis='h'* Hertz  $axis='p'$  ppm<br> $axis='n'$  no scale  $axis="n'$

# *cr* **Current Cursor Position (P)**<br>Description: Lists the current cursor position.

Lists the current cursor position. The macro  $r\ell$  uses  $cr$  to set the reference line.

*delta* **Difference of Two Frequency Cursors (P)** Description: The difference in Hertz between the two frequency The difference in Hertz between the two frequency cursors. The parameter *delta* is always stored in Hertz but is displayed on the screen in ppm if that is the axis of choice for the display. One may ask for the difference between the cursors in Hertz while *axis='p'* by the following commands: *r1=delta r1?* **< >**

### *rfl* **Reference Peak Position (P)**

Description: The actual position of the reference line in the spectrum, i.e., the distance from the right edge of the spectrum to the reference line in Hertz.

*rfp* **Reference Peak Frequency (P)**<br>Description: Sets the frequency of the reference line Description: Sets the frequency of the reference line in Hertz. May be entered in ppm with the  $p$  suffix.<br>Examples:  $rfp = 0$  reference line at 0 Hz  $rfp = 0$  reference line at 0 Hz *rfp=77p* reference line at 77 ppm

# *th* **Threshold (P)**<br>Description: Threshold for the

Threshold for the printout of peak frequencies, in mm. Negative peaks greater in magnitude than *th* will also be printed.

Limits: 0 to 1e9

### *v p* **Vertical Position of Spectrum (P)**

Description: Vertical position of the spectrum with respect to the bottom of the display or plotter, in mm.<br>Limits:  $-200$  to  $+200$  $-200$  to  $+200$ 

#### *v s* **Vertical Scale (P)**<br>Description: In the normalized mode In the normalized mode  $(nm)$  of spectral display, *vs* is the height in mm of the tallest peak in the spectrum. In the absolute mode (*ai)* of spectral display, *vs* is a multiplier which is adjusted

by the user to produce the desired spectral appearance on the screen prior to plotting. Limits: 1e-6 to 1e9

### Commands and Macros

#### *ai* **Select Absolute Intensity Mode (C)**<br>Description: Selects the absolute intensity mode in which Selects the absolute intensity mode in which the scale is kept constant for one spectrum to the next to allow comparison of peak height for one spectrum to another. It is important to set *ai* for arrayed spectra. See also: nm

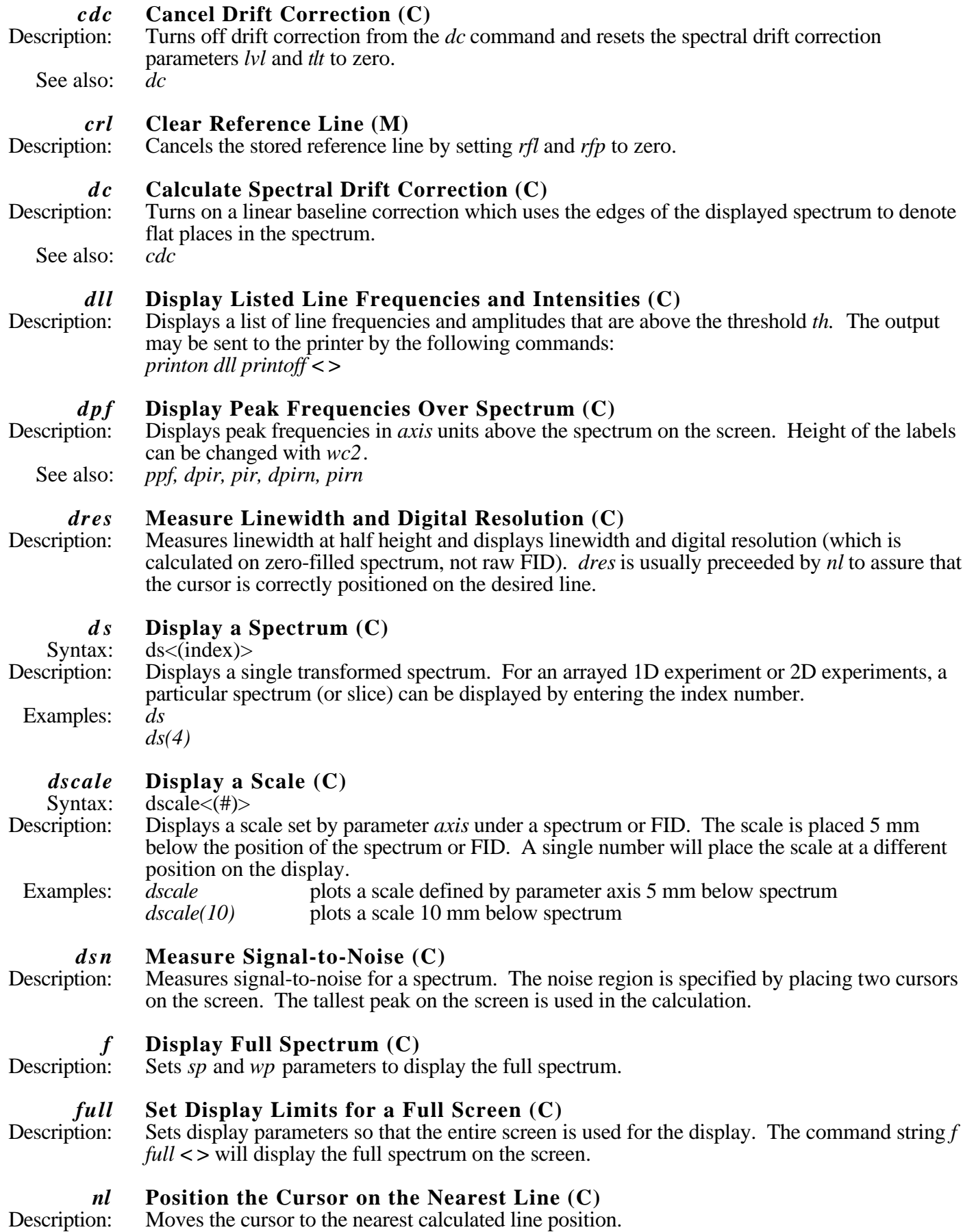

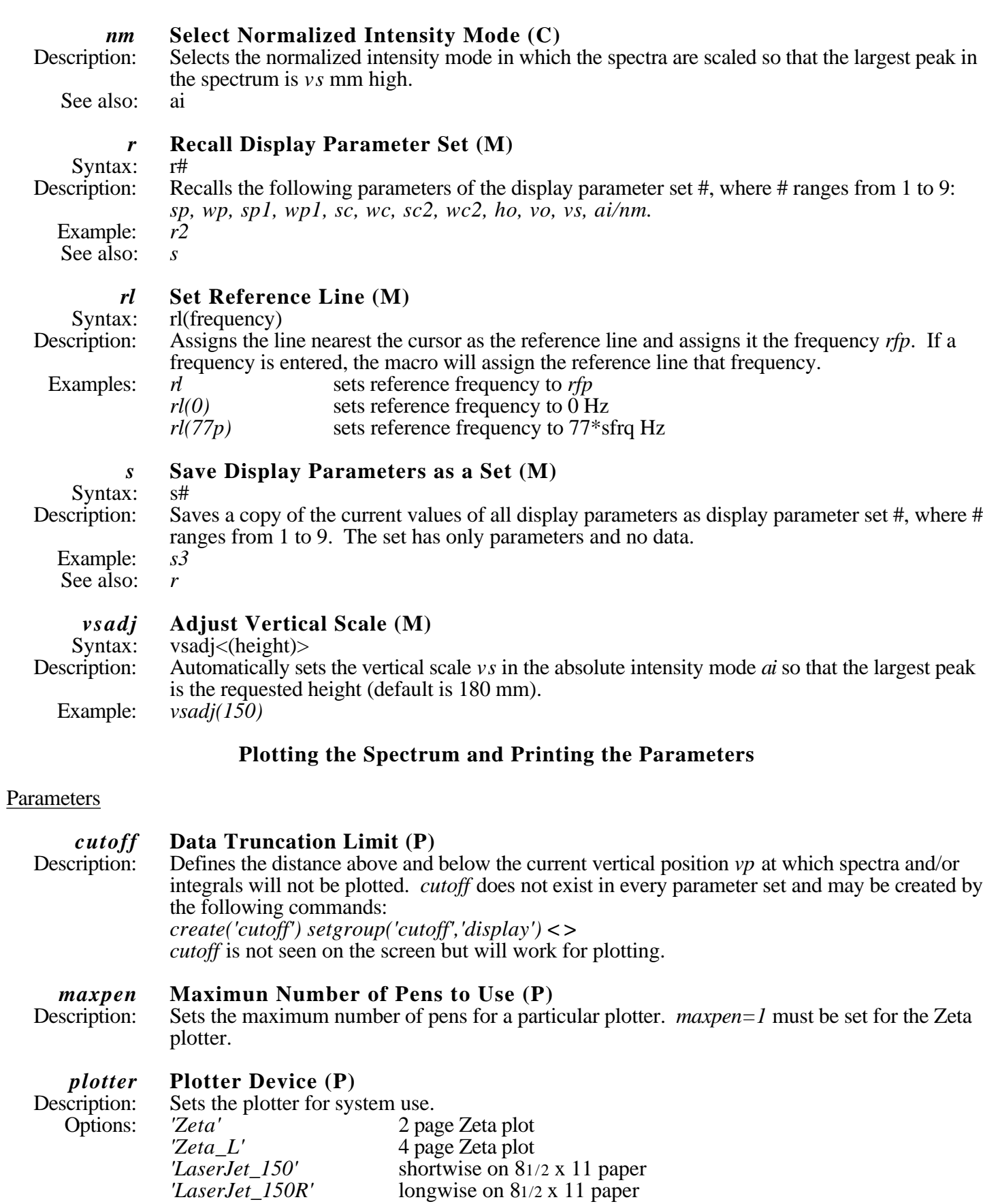

# **printer Printer Device (P)**<br>Description: Sets the printer for system

scription: Sets the printer for system use.<br>Options: *'LaserJet 150'* is equivalent to *'LaserJet* 150' is equivalent to the *'LaserJet 150R'* orientation given under plotter.

# *sc* **Start of Chart (P)**<br>Description: Sets the start of plottin

Peription: Sets the start of plotting (the "chart") with respect to the right edge of the plotter, in mm.<br>Limits:  $0 \text{ to we may}$  $0$  to wcmax

### *s p* **Start of Plot (P)**

but can be entered in ppm with the p suffix. Examples:  $sp=100$  start of plot is  $1000$  Hz<br> $sp=0p$  start of plot is 0 ppm start of plot is  $0$  ppm

### *w c* **Width of Chart (P)**

Description: Width of the plotting area (the "chart") in mm.<br>Limits: 5 to we max 5 to wcmax

## *wcmax* **Maximum Width of Chart (P)**

Description: Maximum width of a plot for a given plotting device.

### *w p* **Width of Plot (P)**

Description: Width of the displayed or plotted region of the spectrum. This parameter is always stored in Hz, but can be entered in ppm with the *p* suffix. Examples:  $wp=1000$  width of plot is 1000 Hz  $wp = 6p$  width of plot is 6 ppm

### Commands and Macros

## *page* **Send Plotter Output to the Designated Plotter (C)**<br>Description: This command sends all output in the plotter buffer to the pl This command sends all output in the plotter buffer to the plotter. It begins the actual process of plotting the desired information. To plot a spectrum with a scale and parameter list it would be necessary to type the following commands: *pl pscale pap page* **< >** *pap* **Plot Out "All" Parameters (C)** Description: Plots a parameter list in a set format, listing only the two- or three-character names and the values for all the parameters. *p l* **Plot Spectra (C)** Syntax: pl<(<start,finish,step>)> Description: Plots one or more spectra. Examples: *pl* plots spectrum as it appears on the display screen

 $p$ l(1,6,2) plots spectra 1 to 6 in steps of 2. It will plot spectra 1, 3, and 5

*pl('all')* plots all spectra of an arrayed data set; plots a stacked plot as it appears on the screen

### *pll* **Plot Line Frequencies (M)**

Description: Plots the line frequencies in Hz and ppm in column format. Must be used with *page* and will output to the selected plotter.

Description: Start of the displayed or plotted region of the spectrum. This parameter is always stored in Hz,

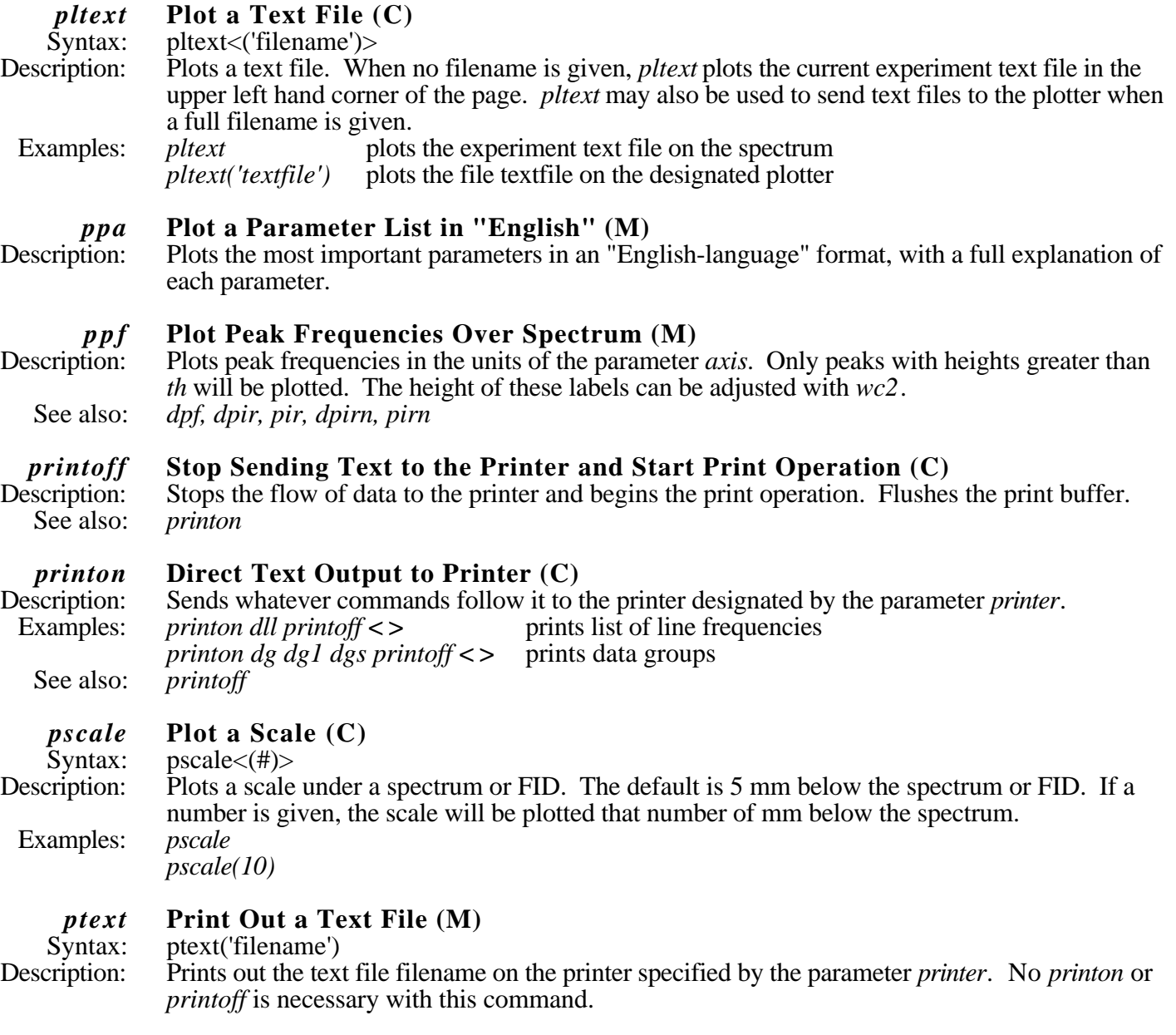

## **Integration**

## **Parameters**

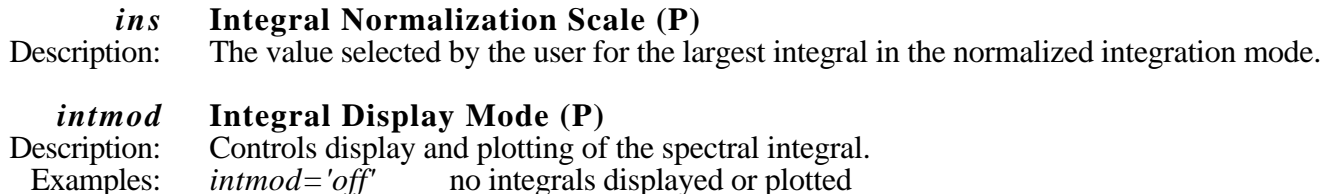

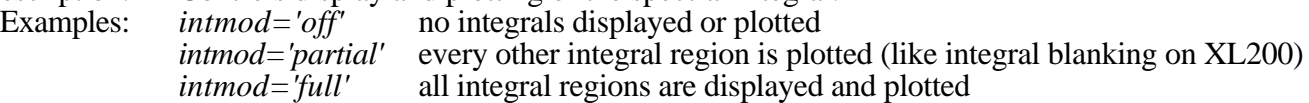

### *i o* **Integral Offset (P)**

Description: Height that the integral is set above the spectrum, in mm. Limits: 0 to 200

*is* **Integral Scale (P)**<br>Description: An integer multiplier An integer multiplier used to adjust the integral scale. Limits: 1 to 1e9.

#### Commands and Macros

#### *c z* **Clear Integral Reset Points (C)**

Description: Removes all currently defined integral zero points.

# *dli* **Display List of Integrals (C)**<br>Description: Displays a list of integrals with the

Displays a list of integrals with the defined integral reset points. When *intmod='partial'*, only the integrals corresponding to the displayed integral regions are listed. The output may be sent to the printer by the following commands: *printon dli printoff* **< >**

# *dlni* **Display List of Normalized Integrals (C)**<br>Description: Displays integrals in a normalized format. The va

Displays integrals in a normalized format. The value ins is the value of the sum of all the integrals. When *intmod='partial'*, only the displayed integrals are summed. The output may be sent to the printer by the following commands: *printon dlni printoff* **< >**

#### *dpir* **Display Integral Amplitudes Below Spectrum (C)**

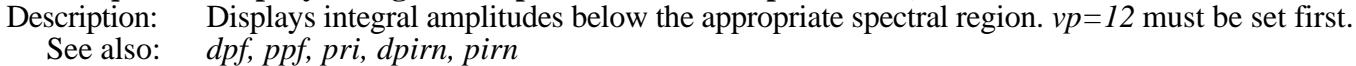

# *dpirn* **Display Normalized Integral Amplitudes Below Spectrum (C)** Description: Equivalent to the command *dpir* except the sum of the integrals is normalized

Equivalent to the command *dpir* except the sum of the integrals is normalized to the value of *ins*.

See also: *dpf, ppf, dpir, pir, pirn*

# *isadj* **Adjust Integral Scale (M)**<br>Syntax: isadj<(#)>

Syntax: isadj<(#)><br>Description: Adjusts the

Adjusts the integral scale so that the largest integral is  $# \text{ mm high}$ . If no number is given, this defaults to *wc2max*/2.

Example: *isadj(60)*

# *pir* **Plot Integral Amplitudes Below Spectrum (C)<br>Description: Plots integral amplitudes below the appropriate spectral**

scription: Plots integral amplitudes below the appropriate spectral regions.  $vp=12$  must be set first.<br>See also: *dpf, ppf, dpir, dpirn, pirn* dpf, ppf, dpir, dpirn, pirn

#### *pirn* **Plot Normalized Integral Amplitudes Below Spectrum (C)**

Description: Equivalent to the command *pir* except the sum of the integrals is normalized to the ins parameter.

See also: *dpf, ppf, dpir, pir, dpirn*

#### *z* **Add Integral Reset Point at Cursor Position (C)**

Description: Resets the integral to zero at the point marked by the displayed cursor. See also: *cz*

## **Storing and Retrieving Data**

## Commands and Macros

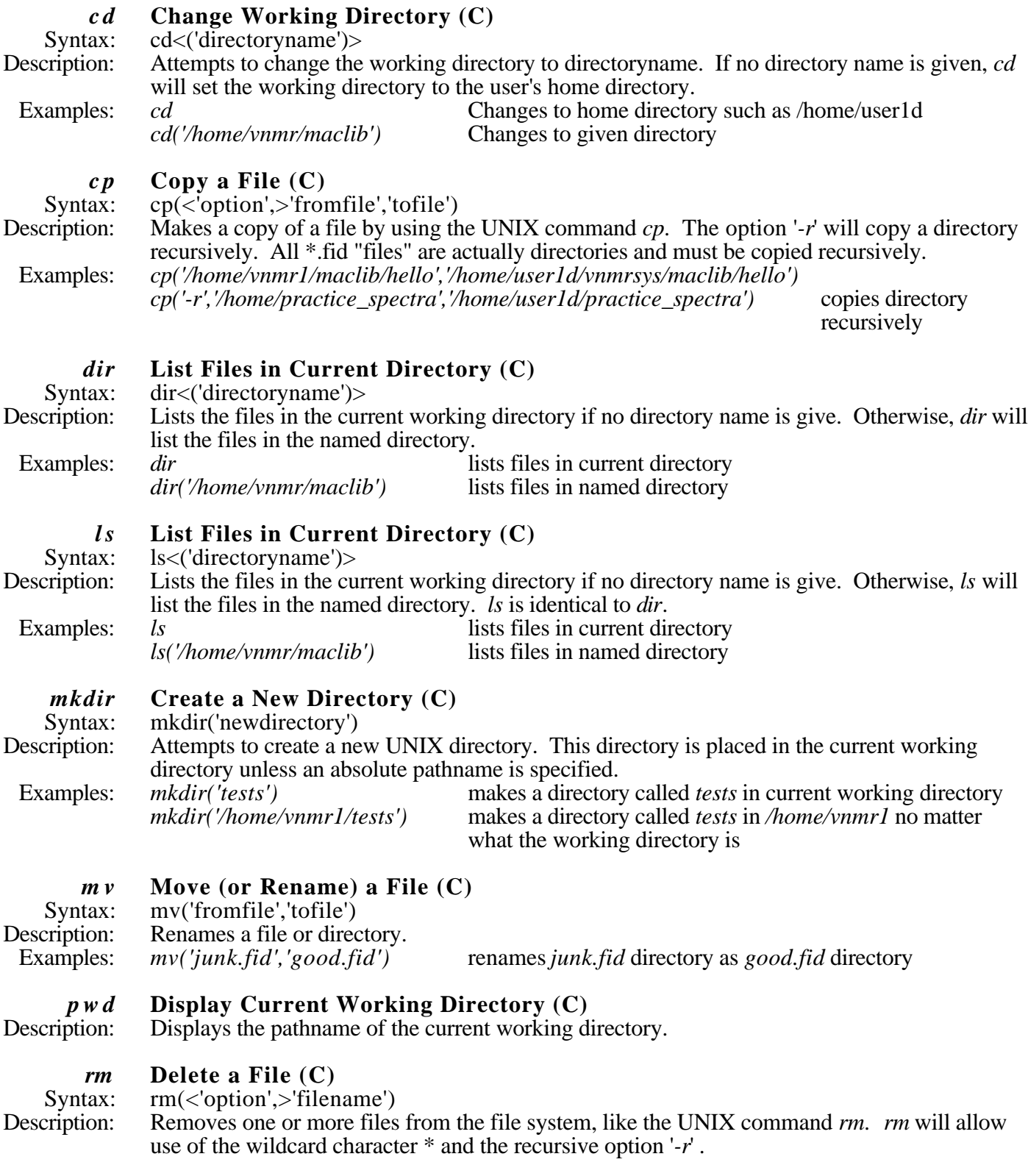

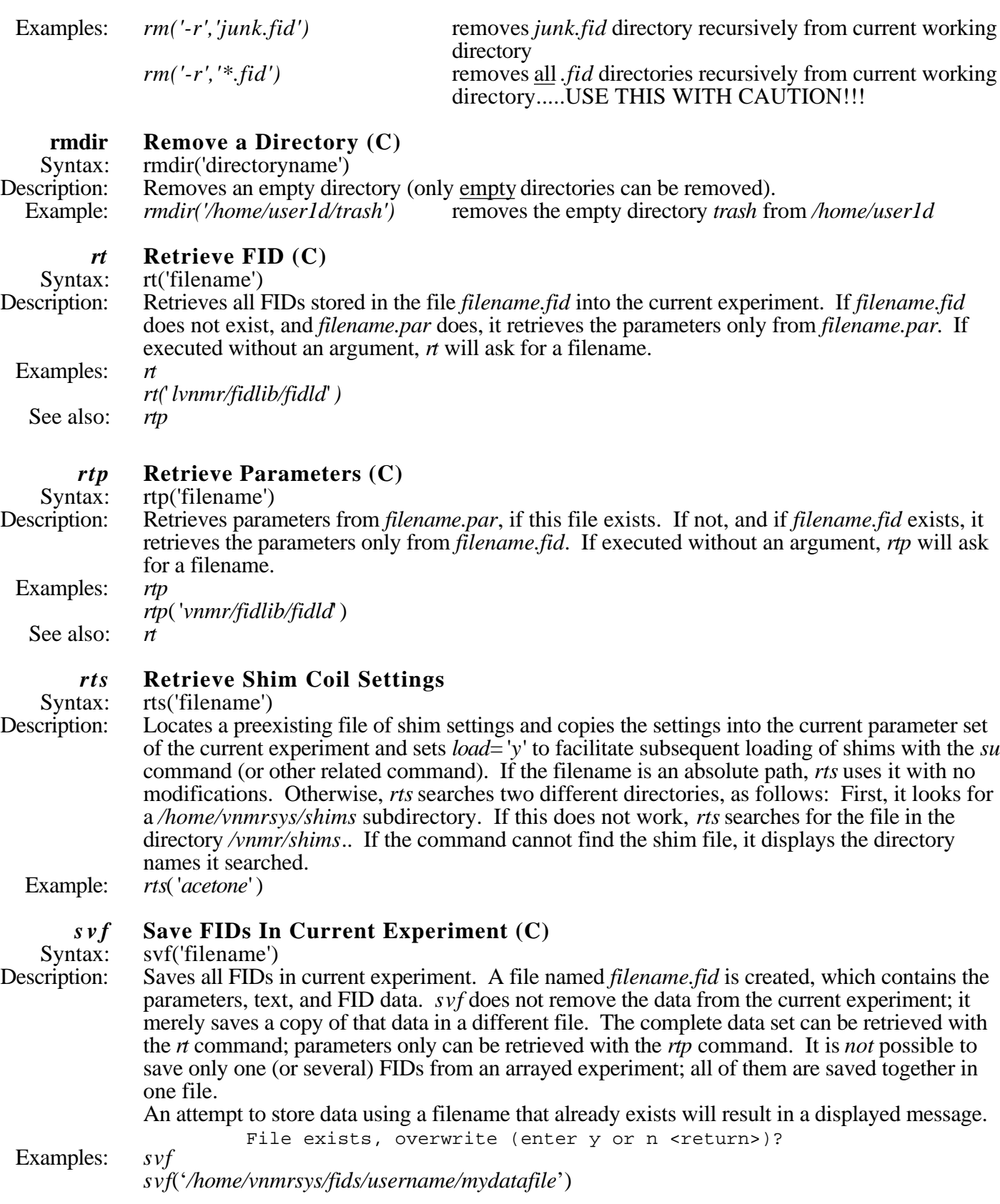

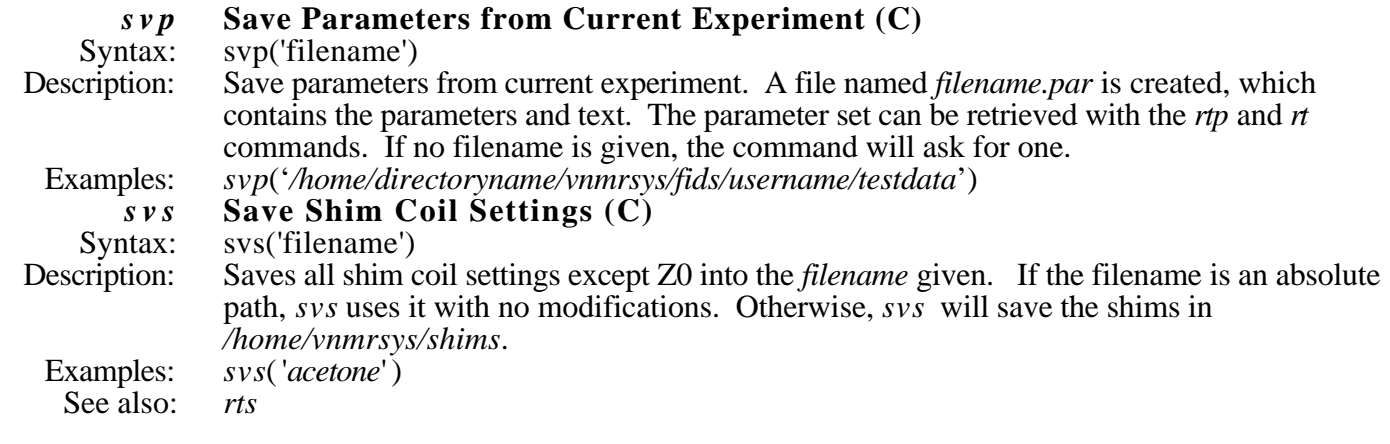

Macros for Use on SPARC2 Workstation Only

#### *directory* **List and Print Floppy Disk Directory (M)**

Description: This macro will change the working directory to the user's home directory and will print the comtents of the */tmp* directory which is the mount point for the floppy disk.

### *ejectf* **Eject Floppy Disk (M)**

Description: This macro umounts and ejects the floppy disk.

# *formatf* **Format Floppy Disk (M)**<br>Description: This macro formats a floppy c

This macro formats a floppy disk to the correct format for the SPARC2.

# *mountf* **Mount Floppy Disk** (M)<br>Description: This macro mounts the floppy

This macro mounts the floppy disk at the point */tmp* in the user's home directory.

### *sizes* **List and Print Current Directory Recursively with Sizes of Files (M)**

Description: This macro will list and print the contents of the current working directory recursively and will include the sizes of the files and directories. This is useful in calculating how many .fid directories will fit on a floppy disk or a streaming magnetic tape.

### Buttons

*readtape* **Reads the Contents of Streaming Magnetic Tape to Current Working Directory** Description: This button will copy the contents of a streaming magnetic tape onto the hard disk in the current working directory. Once this button is activated, no other activity can occur on the workstation until this operation is complete. This button is accessed by the following sequence: LC Main Menu LC file LC next LC readtape

*tapedir* **Displays a Directory of a Streaming Magnetic Tape to the Screen** Description: This button will read a streaming magnetic tape and display the contents of the tape to the screen. This button does not actually copy any of the contents of the tape to the hard disk. Once this button is activated, no other activity can occur on the workstation until this operation is complete. This button is accessed by the following sequence:

### LC Main Menu LC file LC next LC tapedir

*writetape* **Writes the Contents of Current Working Directory to Streaming Magnetic Tape** Description: This button will write the contents of the current working directory to a streaming magnetic tape and display the contents of the tape to the screen. This button does not distroy any data on the hard disk, it just copies it. Once this button is activated, no other activity can occur on the workstation until this operation is complete. This button is accessed by the following sequence:

LC Main Menu LC file LC next LC writetape